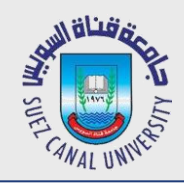

# **Mobile Development Lecture 7: Action Bar, Media**

#### Mahmoud El-Gayyar

elgayyar@ci.suez.edu.eg Elgayyar.weebly.com

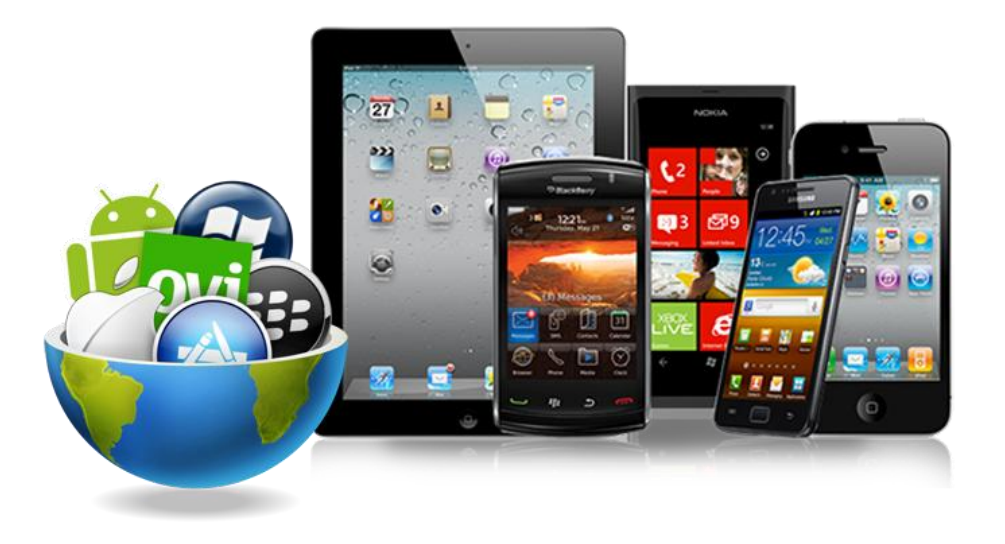

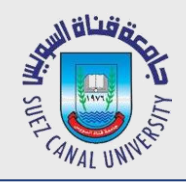

#### **1. The Action Bar**

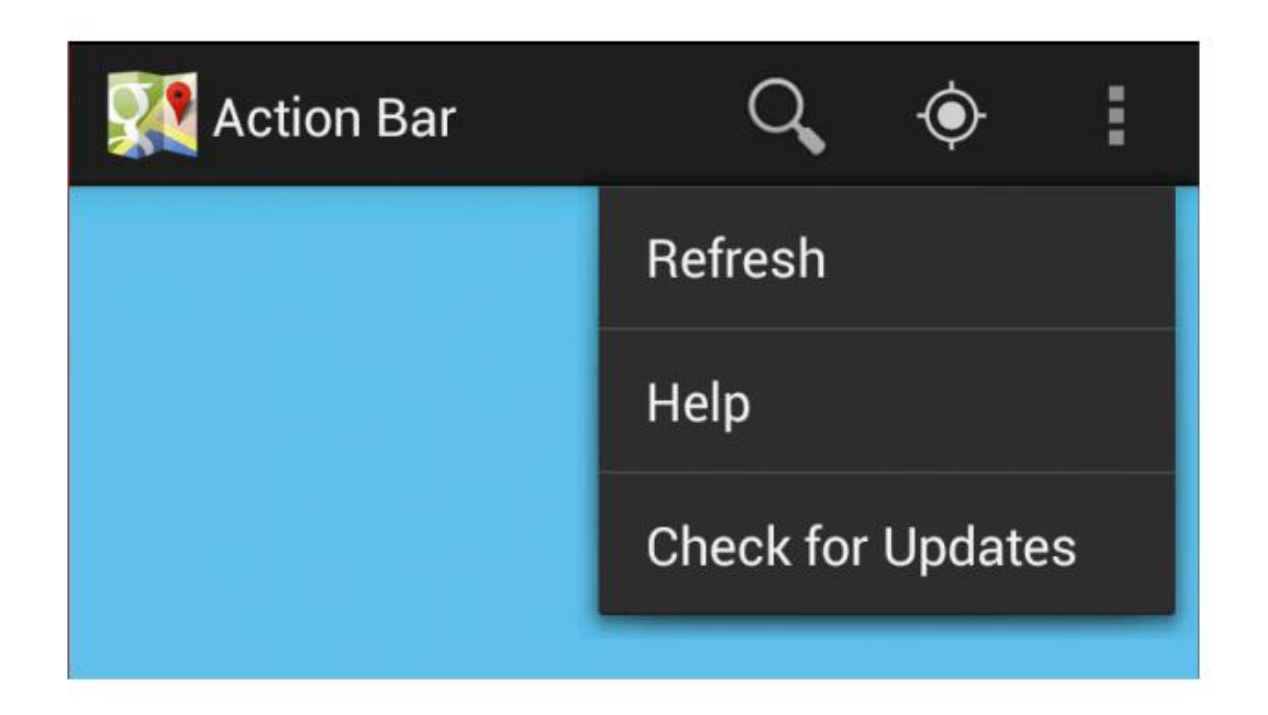

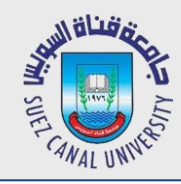

## **Action Bar**

- *action bar: top-level menu of app functions*
	- 1. identifies current activity/app to user
	- 2. make common actions prominent and available
	- 3. make less common actions available through a drop-down menu

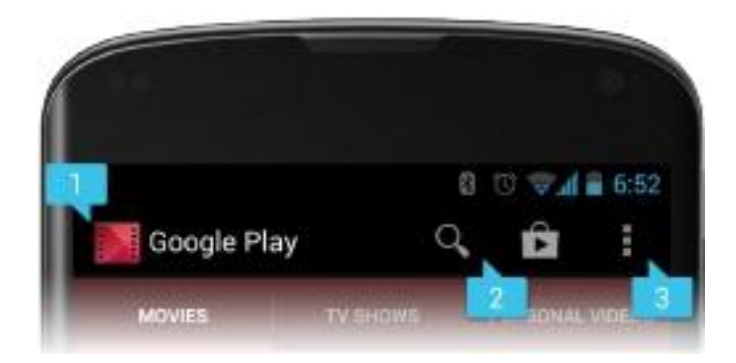

# **Support for Action Bar**

- *make activity class extend ActionBarActivity*
	- Write (Override) methods:
		- *onCreateOptionsMenu*
		- *onOptionsItemSelected*
- *declare the menu items in res/menu/menu\_activity.xml*
	- decide which items have icons, which have text,
	- which should appear in main menu, which in "overflow" submenu
	- need to place icon image files in **res/drawable** folder
- *handle events*
	- write code in onOptionsItemSelected to check what option was clicked and respond accordingly

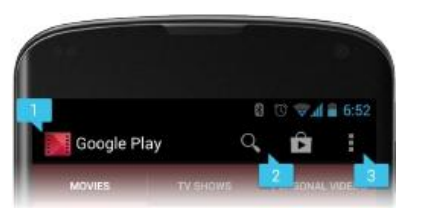

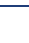

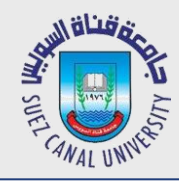

}

...

## **ActionBarActivity**

#### public class MainActivity **extends ActionBarActivity** {

```
@Override
public boolean onCreateOptionsMenu(Menu menu) {
    MenuInflater inflater = getMenuInflater();
    inflater.inflate(R.menu.menu main, menu);
    return super.onCreateOptionsMenu(menu);
                                                   // reads XML
                                                   // to create
                                                   // the menu
}
```

```
@Override
public boolean onOptionsItemSelected(MenuItem item) {
    // TODO: handle clicks on the menu items
    return super.onOptionsItemSelected(item);
}
```
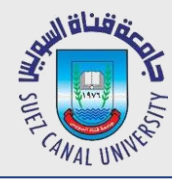

## **Menu XML Data**

#### <menu

```
xmlns:android="http://schemas.android.com/apk/res/android"
xmlns:app="http://schemas.android.com/apk/res-auto"
xmlns:tools="http://schemas.android.com/tools"
tools:context=".MainActivity">
```

```
<item android:id="@+id/action_send" android:title="Send"
    android:icon="@drawable/iconsend"
    app:showAsAction="always" />
<item android:id="@+id/action_archive" android:title="Archive"
    android:icon="@drawable/iconarchive"
    app:showAsAction="always" />
<item android:id="@+id/action_open" android:title="Open"
    android:icon="@drawable/iconopen" />
```
</menu>

showAsAction can be always, never, ifRoom, withText, ...

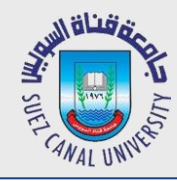

}

## **onOptionsItemSelected**

public class MainActivity extends ActionBarActivity {

```
...
/* Handles presses on the action bar items. */
@Override
public boolean onOptionsItemSelected(MenuItem item) {
    if (item.getItemId() == R.id.action_send) {
        // do something;
    } else if (item.getItemId() == R.id.action archive) {
        // do something;
    } else if (item.getItemId() == R.id.action_open) {
        // do something;
    }<br>}
    return super.onOptionsItemSelected(item);
}
```
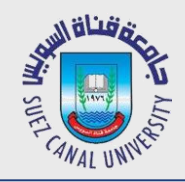

#### **2. Media**

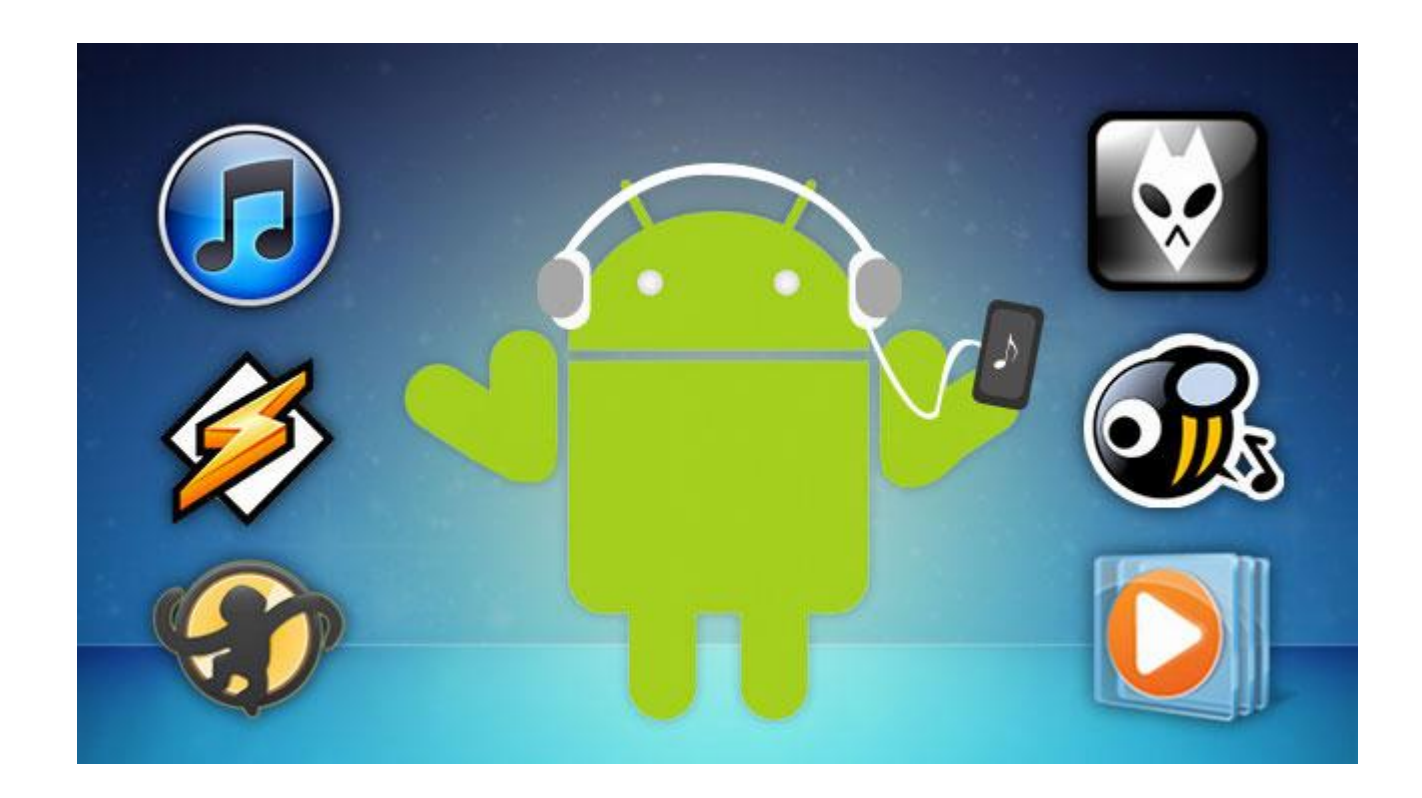

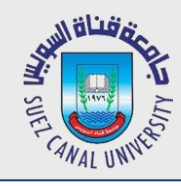

# **Playing a Video**

- *Video files should be added in a raw folder (video.mp4)*
	- If not exist, just create inside *res* folder
- *Add VideoView in your layout*
- *Get VideoView in your code*
- *Set Video Path*
- *Start the Video*

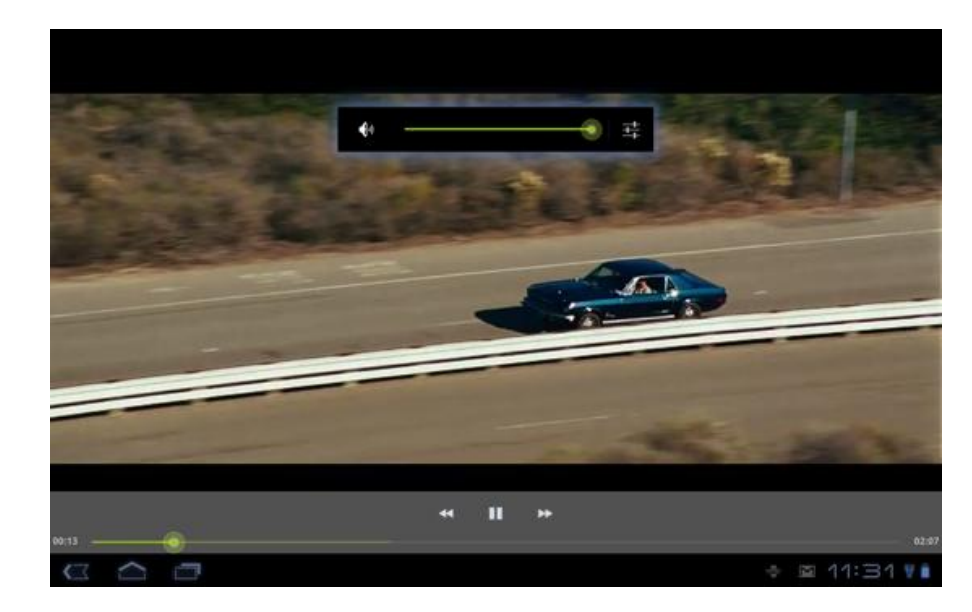

**VideoView videoView=(VideoView)findViewById(R.id.myVideo);**

**videoView.setVideoPath("android.resource://"+getPackageName()+"/"+R.raw.video); videoView.start();**

- **VideoView videoView=(VideoView)findViewById(R.id.myVideo);**
- **videoView.setVideoPath("android.resource://"+getPackageName()+"/"+R.raw.test);**
- **MediaController mediaController=new MediaController(this);**
- **mediaController.setAnchorView(videoView); //attach video to controller**
- **videoView.setMediaController(mediaController); //attach controller to video**
- **videoView.start();**

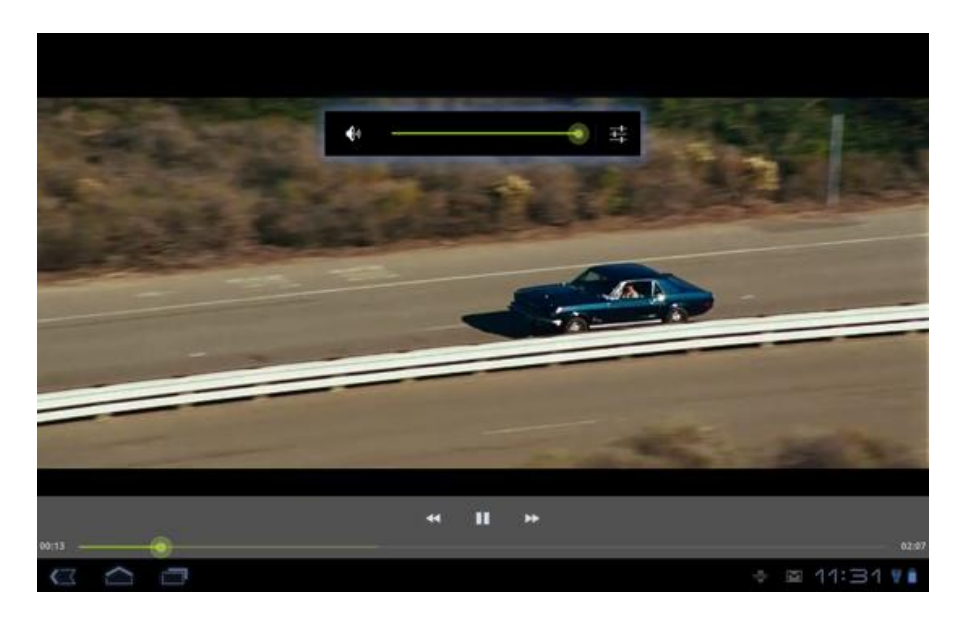

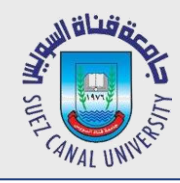

# **Controlling Audio**

- *Again Audio files should be added in a raw folder (audio.mp3)*
- *Add Media Player*

**MediaPlayer mPlayer= MediaPlayer.create(this, R.raw.audio);**

- *Strat the media player* **mPlayer.start();**
- *Control the media player* **mPlayer.pause(); mPlayer.reset();**

**mPlayer.seekTo(10); // move to second 10**

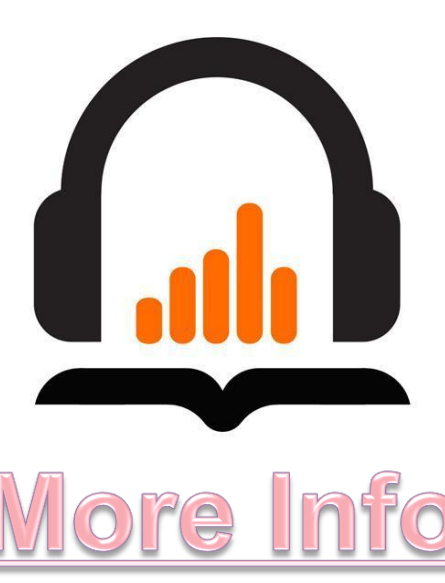